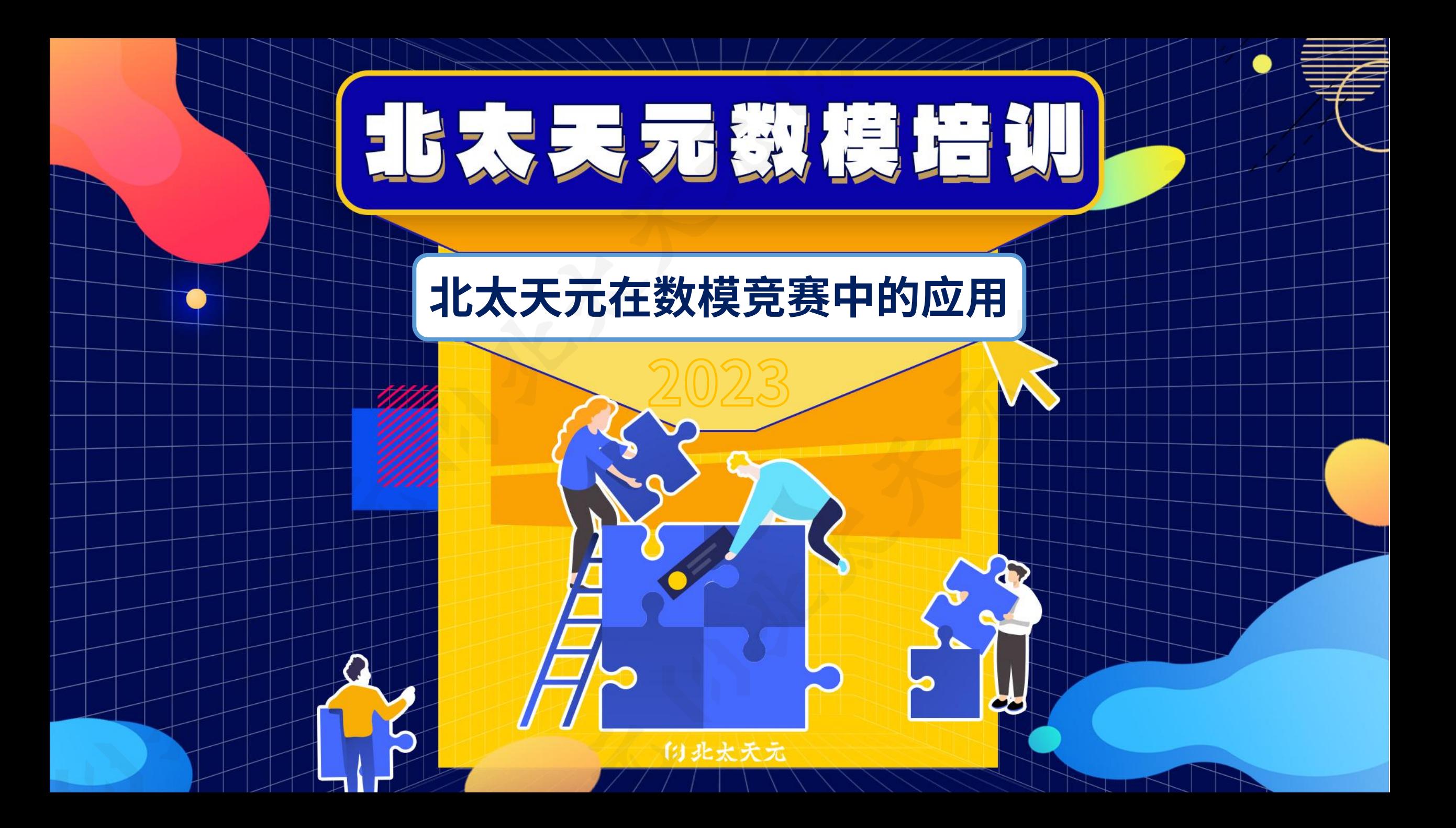

# **2023年第八届数维杯大学生数学建模挑战赛**

## 2023 第八届数维杯 学生数学建模抓成赛

即日起至2023年5月12日07:00截止 2023年5月12日08:00至5月15日09:00

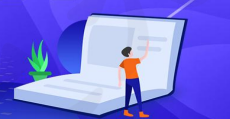

**一、竞赛时间:北京时间2023年5月12日08:00-2023年5月15 日09:00** 竞赛已成为国内极具影响力的基础学科与应用科技的赛事,已被多所高 数维杯大学生数学建模挑战赛由内蒙古创新教育学会、内蒙古基 础教育研究院主办的全国性数学建模赛事,该竞赛每年分为两场,每年 上半年为数维杯国赛(5月,俗称小国赛),下半年为数维杯国际赛(11 月),累计参赛高校千余所,参赛人数超10万人,经过七年多的发展, 校推广甚至列为国家级赛事选拔赛。也是国内最具发展潜力数模赛事!

本届竞赛得到了中国国产数值通用软件"北太天元"的赞助支持, 同时为参赛者设立数万元奖金福利,2023年第八届数维杯数学建模挑战 赛,等你来战!

#### **一、主办单位:**

主办单位:内蒙古创新教育学会、内蒙古基础教育研究院

技术支持:北太振寰(重庆)科技有限公司

#### **二、竞赛时间:**

报名截止时间:北京时间2023年5月12日07:00 竞赛开始时间:北京时间2023年5月12日08:00 竞赛结束时间:北京时间2023年5月15日09:00 竞赛结果公示时间:2023年7月中旬或之前

#### **三、参赛对象:**

参赛对象为在校专科生、本科生、研究生,每组参赛人数为1-3人(指 导老师不列入小组总人数中,没有指导老师可写无,有指导老师可真实填写), 每名同学只能参加一个小组,允许跨校组队。

#### **四、赛题类型:**

竞赛题目共3道(A题、B题、C题)。其中研究生、本科组请从A、 B题中任选一个完成答卷,专科组请从B、C题中任选一个完成答卷。竞赛 题目一般是来源于各行业并经过当简化的实际问题。

# **2023年第八届数维杯大学生数学建模挑战赛**

#### **五、奖项设置:**

#### 本次竞赛共评出:

1、特等奖:3队,采用视频答辩的形式,颁发第八届"数维杯"大学生数 学建模挑战赛特等奖获奖证书+奖杯+每队1000元奖金+免费参加2023第八 届数维杯大学生数学建模夏令营(成都)+学会会员。

2、创新奖: 14队,采用视频答辩的形式,颁发第八届"数维杯"大学生 数学建模挑战赛"创新奖"获奖证书+每队500元奖金。

3.使用北太天元数值计算通用软件参赛的队伍将有机会获得特别奖励:

第一名获得奖金6000元(需扣除个人所得税)

**一、竞赛时间:北京时间2023年5月12日08:00-2023年5月15** 第二名获得奖金3000元(需扣除个人所得税)

第三名获得奖金1000元;

**日**<br>1990年11月11日 参赛队伍在使用该软件的过程中提供了某方面完整性的使用报告,将额外

获得奖金500元;优秀参赛队伍可提供实习岗位与人才引进绿色通道。

4、全国一等奖:(约5%)+获奖证书+学会会员

5、全国二等奖: (约15%) +获奖证书+学会会员

6、全国三等奖:(约30%)+获奖证书+学会会员

7、优秀奖: (若干) (凡成功提交论文的队伍) +获奖电子版证书

8.优秀组织奖、优秀指导教师奖、优秀志愿者

须知:一等奖以上(含一等奖)将有机会被推荐到国内学术期刊发表,并 邀请参加2023第八届数维杯大学生数学建模夏令营(成都)。

**六、报名方式:**

#### 2023年第八届数维杯大学生数学建模挑战赛官网

http://www.nmmcm.org.cn/match\_detail/26

#### **七、联系方式:**

2023数维杯官方QQ参赛2群:769924083 竞赛咨询QQ:1532597773、1786746895 竞赛志愿者咨询QQ:277558422

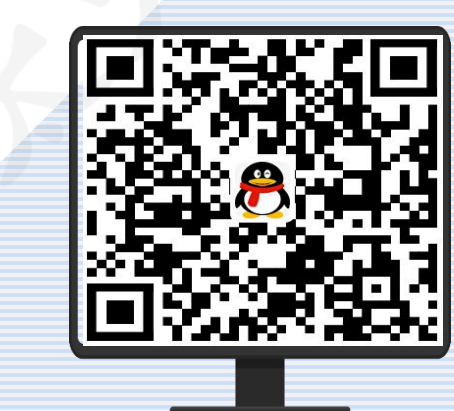

扫码立即加入数维杯官方群, 群内将不定时更新数模干货, 供同学们学习备赛

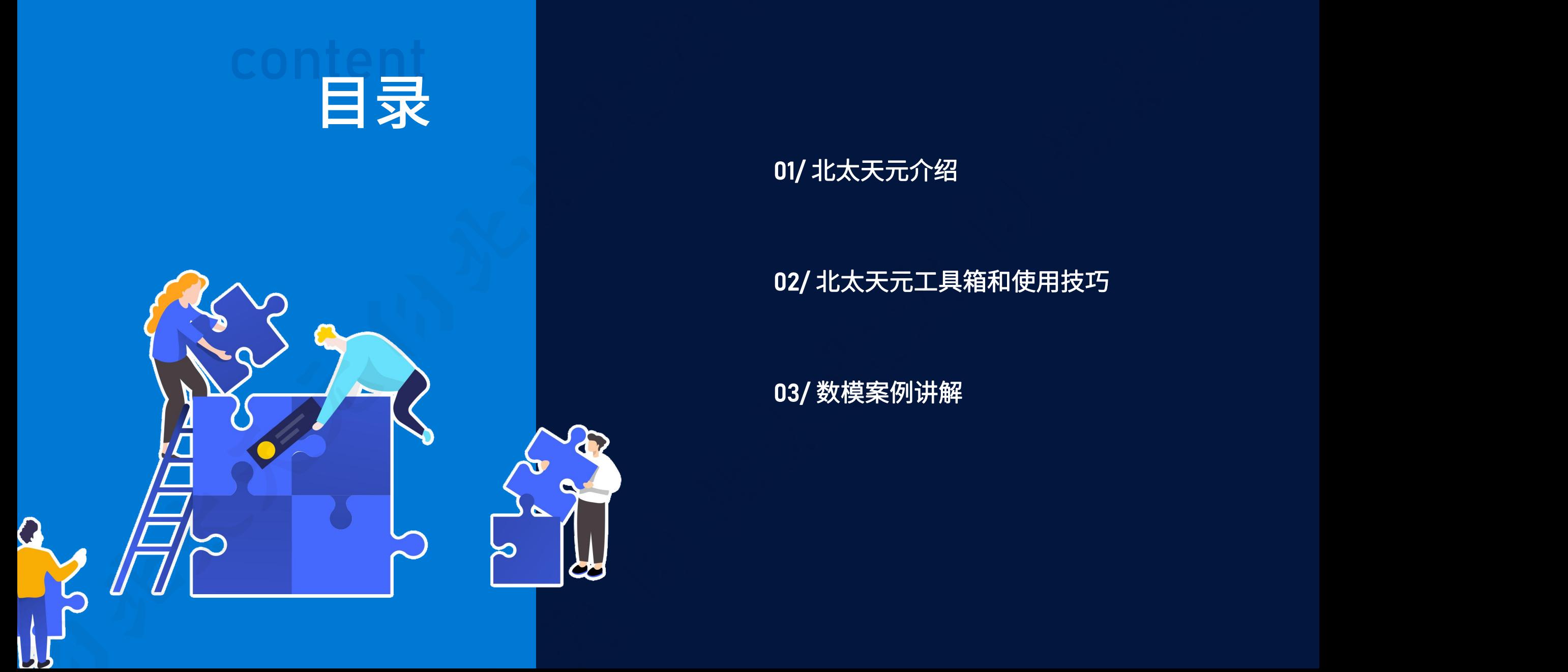

## 01/ 北太天元介绍

## 02/ 北太天元工具箱和使用技巧

03/ 数模案例讲解

## 北太振寰(重庆)科技有限公司

北京大字重庆大数据研究院是在重庆市人民政府指导下,田重庆高新技术产业开发区管理委员会和北京大字共同 医大脑 医子宫检查 医子宫 平办的具有独立法人资格的重庆市属事业单位。研究院将在西部(重庆)科字城聚集培育科技创新人才,开展颠覆性,一个人才学术学科协力性,一个一个一个一个 和前沿引领创新研究,重点攻克大数据智能化和数字化转型的核心科学技术问题和创新应用瓶颈,促进科技成果转移 转化,培育孵化科技企业,加快前沿技术的基础研究成果向试验发展创新和应用创新的转化,推进产业数字化与数字 产业化,最终建成具有国际影响力、引领性的人才聚集平台、前沿研究和转化平台。研究院还将联合重庆高校院所,<br>在科研攻关、人才培养等方面开展合作,加速建设一批国家和市级重点实验室、技术创新中心等创新平台。 <mark>北京大、字重 大大 教 据 计 分 )完</mark><br>北京大学重庆大数据研究院是在重庆市人民政府指导下,由重庆高新技术产业开发区管理委员会和北京大学共同<br>举办的具有独立法人资格的重庆市属事业单位。研究院将在西部(重庆)科学城聚集培育科技创新人才,开展颠覆性<br>和前沿引领创新研究,重点攻克大数据智能化和数字化转型的核心科学技术问题和创新的转化,推进产业数字化与数字<br>产业化,最终建成具有国际影响力、引领性的人才聚集平台、前沿研究和转化平台。研究院还将联

臼北太振寰

公司以重庆为总部,致力于打造国产通用型科学计算软件,融合数学、物理、计算机、工业工程等多种学科的理 论知识与实践经验,围绕国产自主知识产权的科学计算软件底层根技术,发展国内数学软件、工业软件、专业软件等 核心关键软件的发展,构建以应用数学为基础的技术生态、应用生态与产业生态。 **北太振寰(重庆)科技有限公司**

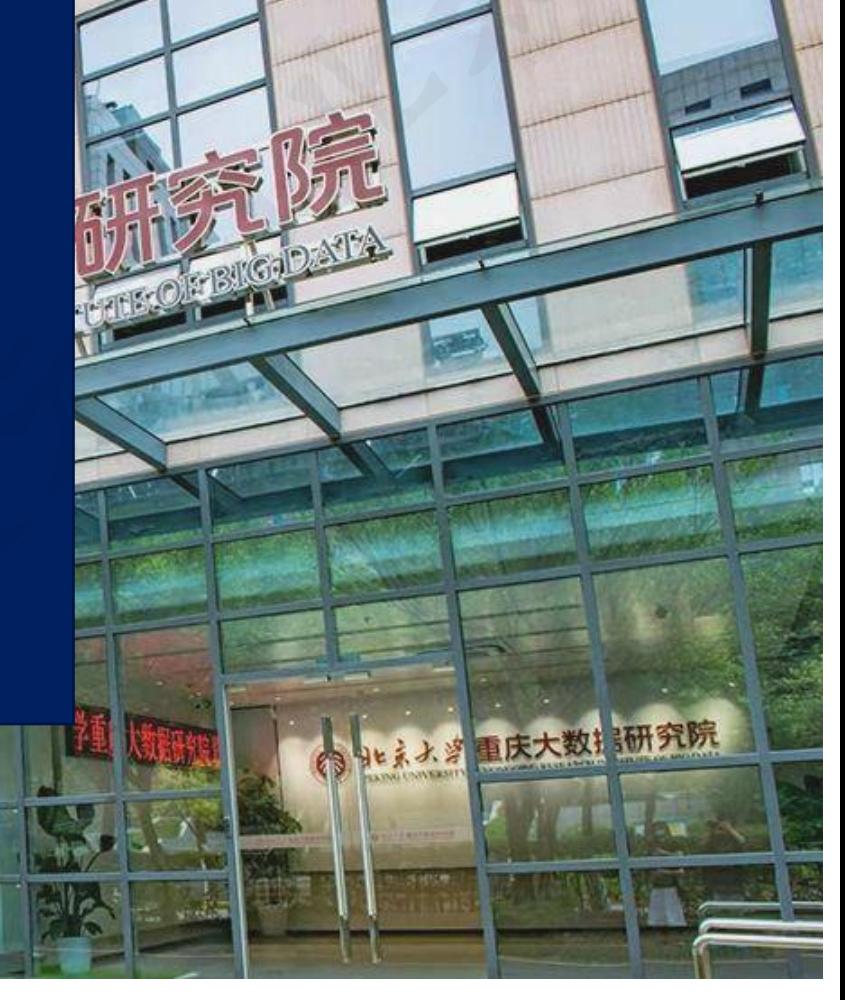

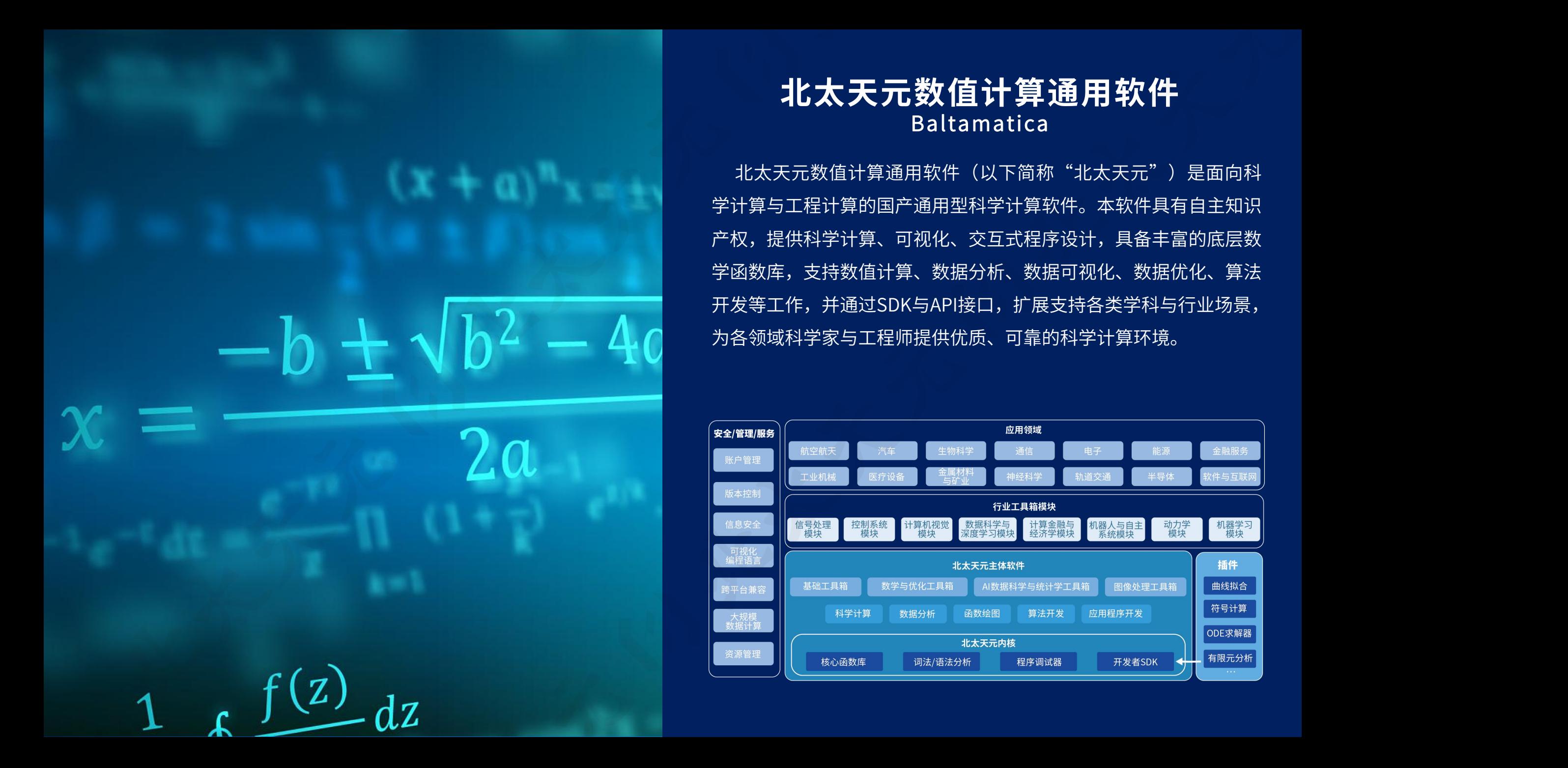

## **北太天元数值计算通用软件 Baltamatica**

北太天元数值计算通用软件(以下简称"北太天元")是面向科 学计算与工程计算的国产通用型科学计算软件。本软件具有自主知识 产权,提供科学计算、可视化、交互式程序设计,具备丰富的底层数 学函数库,支持数值计算、数据分析、数据可视化、数据优化、算法 开发等工作,并通过SDK与API接口,扩展支持各类学科与行业场景, 为各领域科学家与工程师提供优质、可靠的科学计算环境。

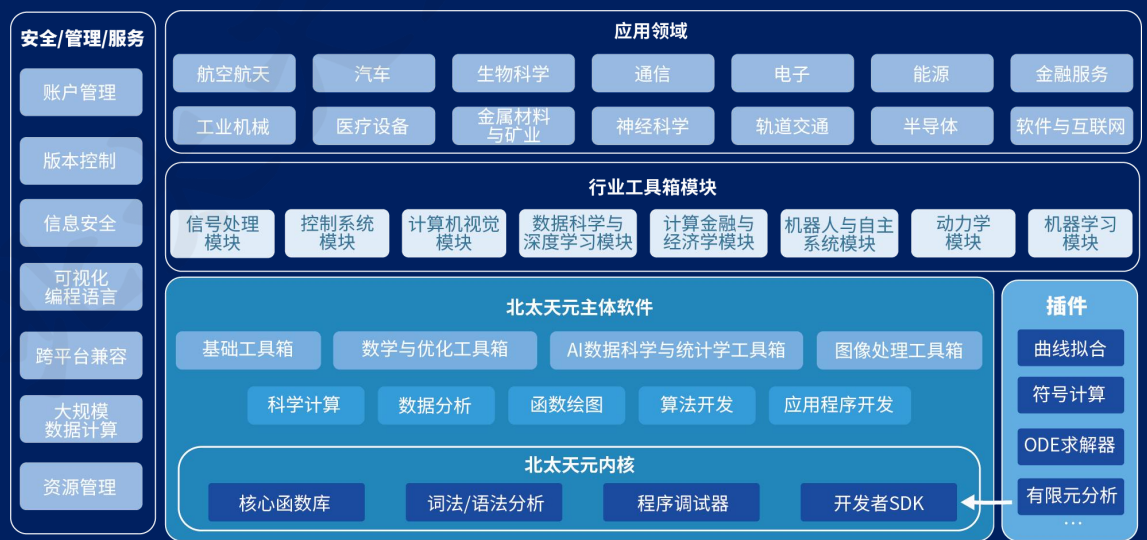

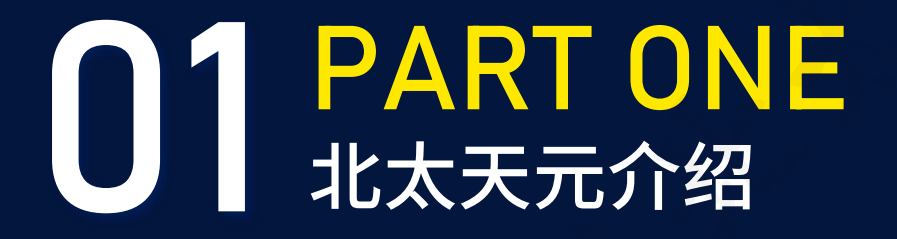

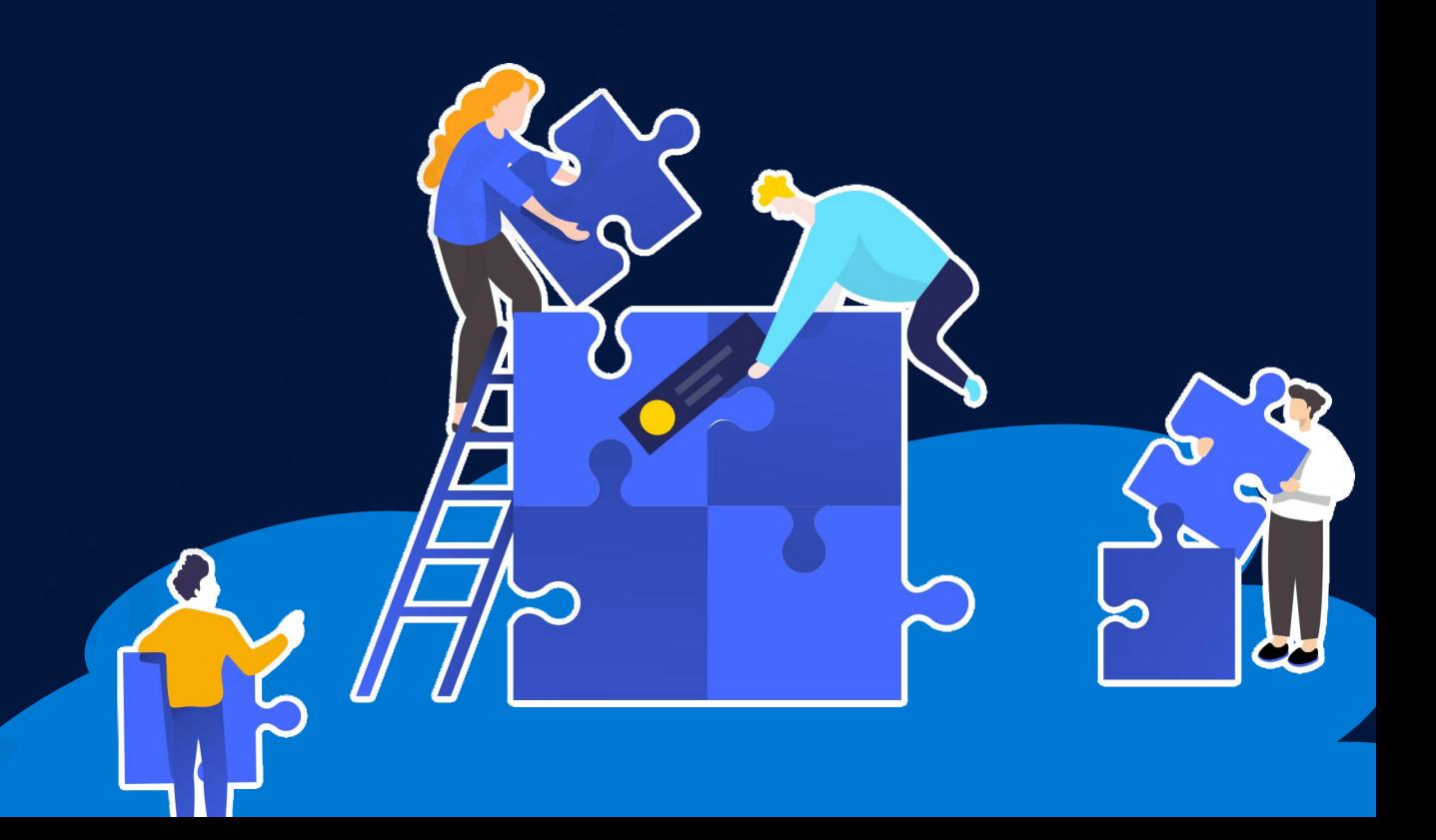

## 软件下载和安装

臼北太振寰

### **■ 进入北太振寰官方网站-产品介绍-下载试用 www.baltamatica.com**

的北太振寰 滕振寰 首页 产品介绍 生态合作 服务支持 关于我们 开发者社区

北太天元下载试用 • 科学计算内核 • 解释性语言 • 数值计算 • ToolBOX • 第三方插件 帮助中心 **5** Deepin Windows A Ubuntu  $\Box$ 统信 统信UOS ★ 银河麒麟

 $\Omega$ 

## 软件下载和安装

臼北太振寰

■ Windows 已保护你的电脑<br>■ Windows直接双击安装包运行 **(点击 更多信息 再点击 运行)**

#### ■ Ubuntu下安装运行如下命令: **sudo dpkg -i baltamatica\_X\_ubuntu20.04\_amd64.deb**

不適行

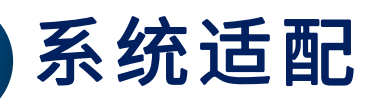

臼北太振寰

已支持目前主流操作系统Windows、Linux与国产操作系统的Deepin、统信UOS、银河麒 麟;即将推出MAC操作系统版本,可支持不同操作系统下文件编码格式的适配。

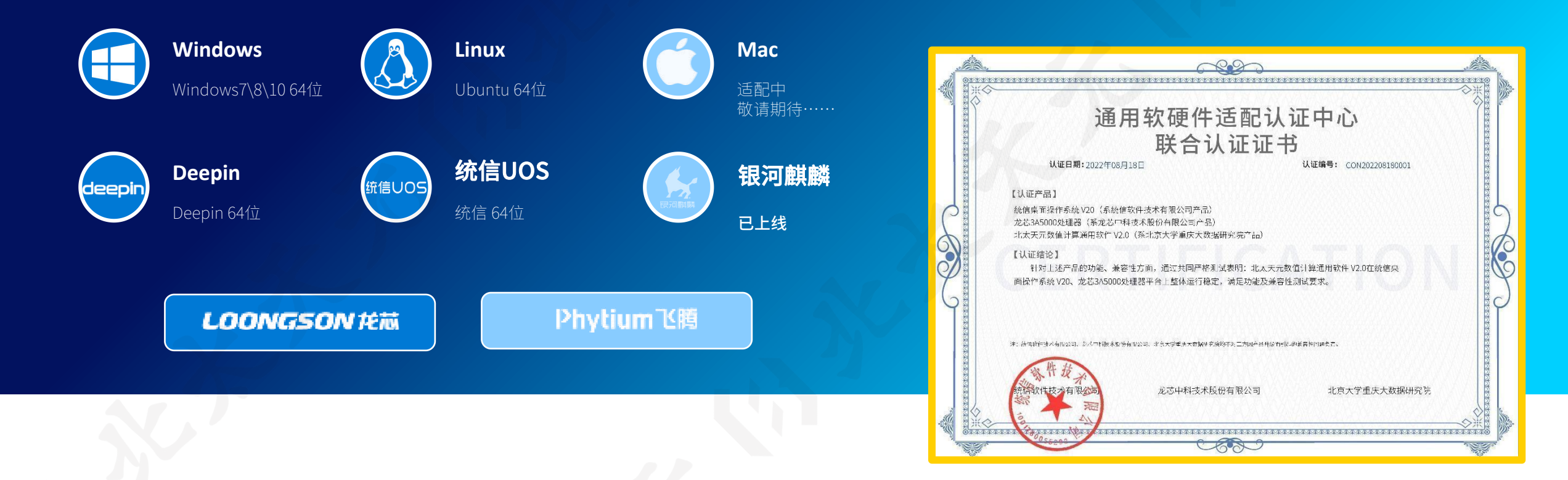

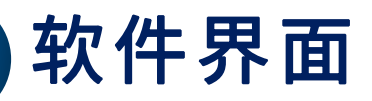

 $\bigcirc$ 

臼北太振寰

**看到软件的主页面,主要 窗口、工作区窗口和命令 行窗口等组成。**

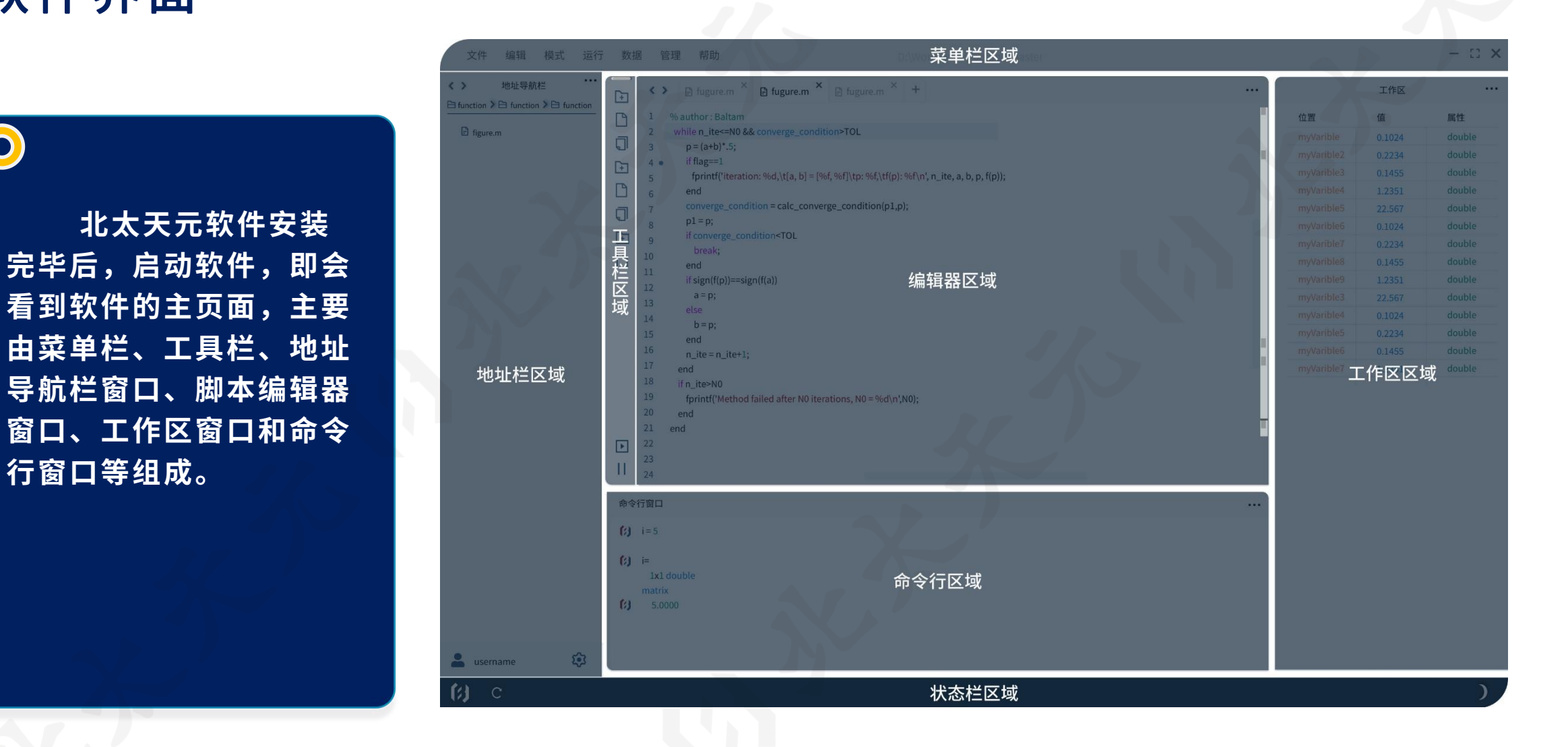

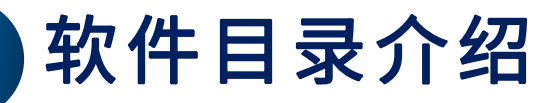

地址导航栏  $\langle$  >  $\triangleright$  Program Files > $\triangleright$  baltamatica > $\triangleright$  examples >

(2) 非utf8编码Ex.m **(3)** advectionEx1. m (2) AijindexEx.m [4] Alg\_11\_3\_Linear\_Finite\_Difference.m  $\beta$  Alg 2 1 Bisection. m (2) Alg 3 2 Newtons DividedDifference Formula.m (:) Alg 4 5 Gaussian Double Integral.m (3) Alg 5 3 Runge Kutta Fehlberg.m  $\beta$  Alg 6 6 Cholesky. m  $(3)$  anon $Ex.m$  $\left( 3 \right)$  anon $Ex10.$  m  $\beta$  anon $Ex11.$  m  $(3)$  anon $Ex2.$  m  $(3)$  anonEx3. m  $(3)$  anonEx4. m  $(3)$  anonEx5. m  $\beta$  anonEx6. m  $\beta$  anon $Ex7.$  m  $(3)$  anonEx8. m (4) anonEx9. m

地址导航栏  $\triangleright$  Program Files > $\triangleright$  baltamatica > $\triangleright$  plugins >

 $\triangleright$  apriori  $\triangleright$  BigDecimal  $\triangleright$  computational geometry  $\triangleright$  easymesh  $\triangleright$  fft  $\triangleright$  graph  $\triangleright$  mesh  $\triangleright$  optimization  $\triangleright$  sparse  $\triangleright$  spline

- $\triangleright$  symbolic
- $\triangleright$  time

地址导航栏  $\langle \rangle$  $\Box$  Program Files > $\Box$  baltamatica > $\Box$  bex >

 $\triangleright$  include

 $\triangleright$  lib

 $E$  test

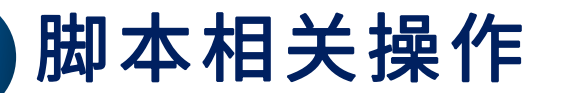

**新建脚本 编写脚本前,可以选择菜单栏的文件菜单、工具栏的"新建"按钮等方式新建一个文档。**

#### **打开脚本**

**编写脚本前,可以选择菜单栏的文件菜单、工具栏的"打开"按钮等方式打开一个文档。**

#### **保存与运行脚本**

**在运行脚本前首先需要保存文件,我们推荐保存位置为:地址导航栏显示相一致的当前工 作目录 ( .m文件的命名不推荐用数字开头)。 此后通过点击菜单栏的运行菜单、工具栏的"运行"按钮、在右键菜单中选择运行或直接 在命令行窗口输入脚本名称都可以立即运行刚完成编辑的脚本,命令行窗口随即显示对应 的输出结果。**

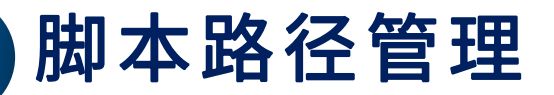

## **使用函数管理加载脚本路径**

**北太天元采用扫描机制,进入某目录后会自动扫描并添加当前活动目录下的可执行脚本。**

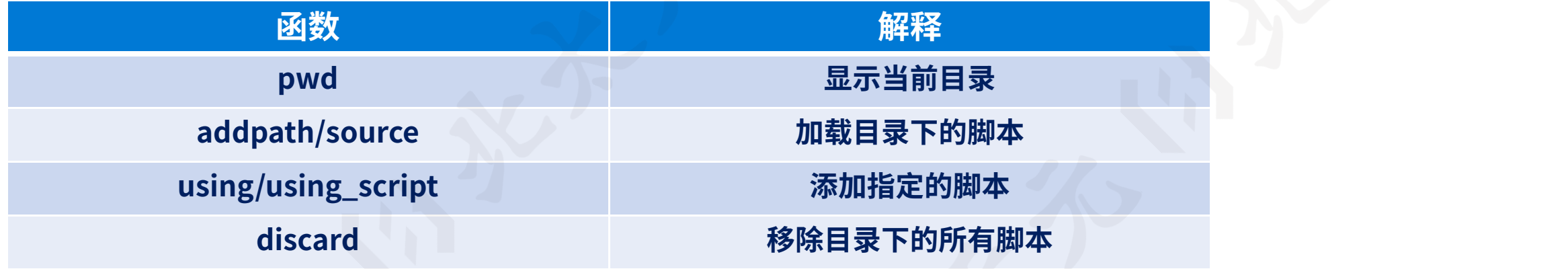

#### **界面操作管理加载脚本路径 选择菜单栏的设置菜单的"路径管理"方式对脚本路径进行管理。**

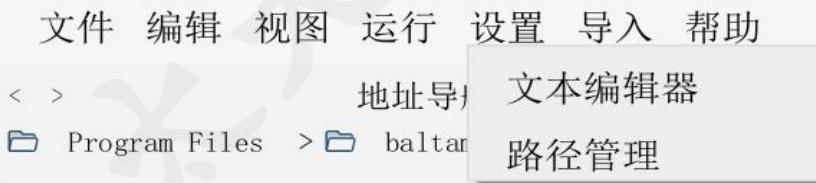

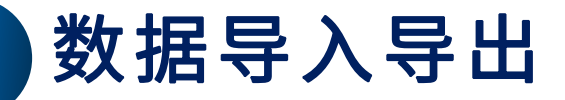

#### **数据导入导出的文件格式:**

**目前支持** csv**、**mat**、**xlsx**、**xls**、**txt

**数据导入导出的数据类型:**

**目前支持** char, string, single, double, int32, int64

- **可以在界面操作读取和保存数据**
- **使用**load/save**函数来读写**mat**文件**

**使用**readmatrix/writematrix**来读写**csv**、**xlsx**、**xls**、**txt**文件**

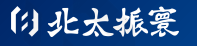

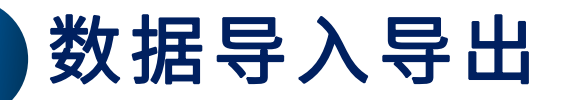

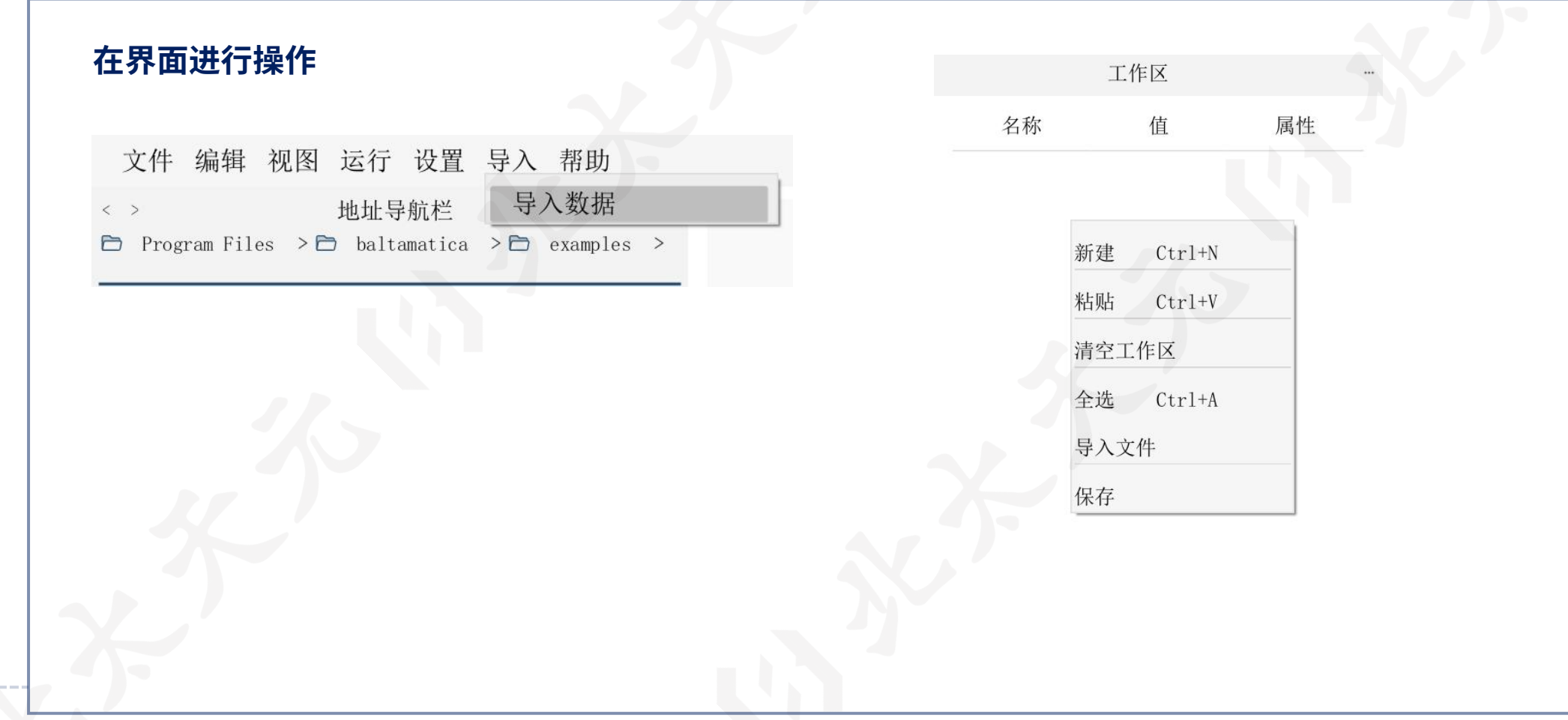

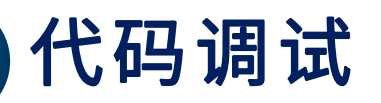

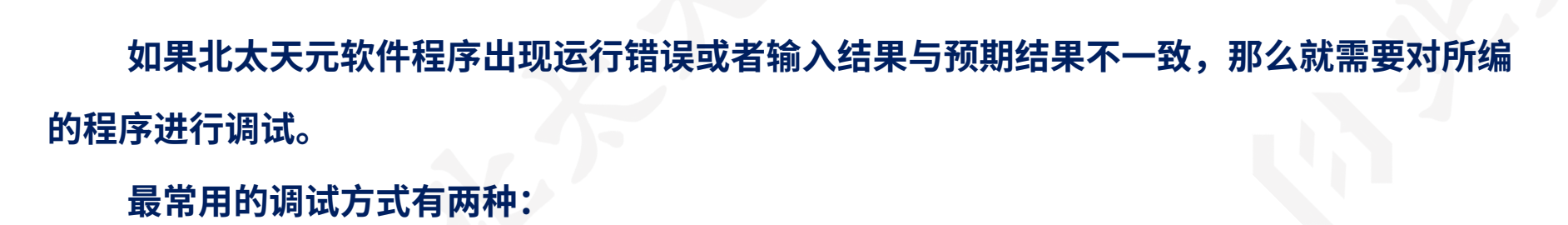

- 1. **根据程序运行时系统给出的错误信息或警告信息进行相应的修改;**
- 2. **通过用户设置断点来对程序进行调试。**

## 代码调试

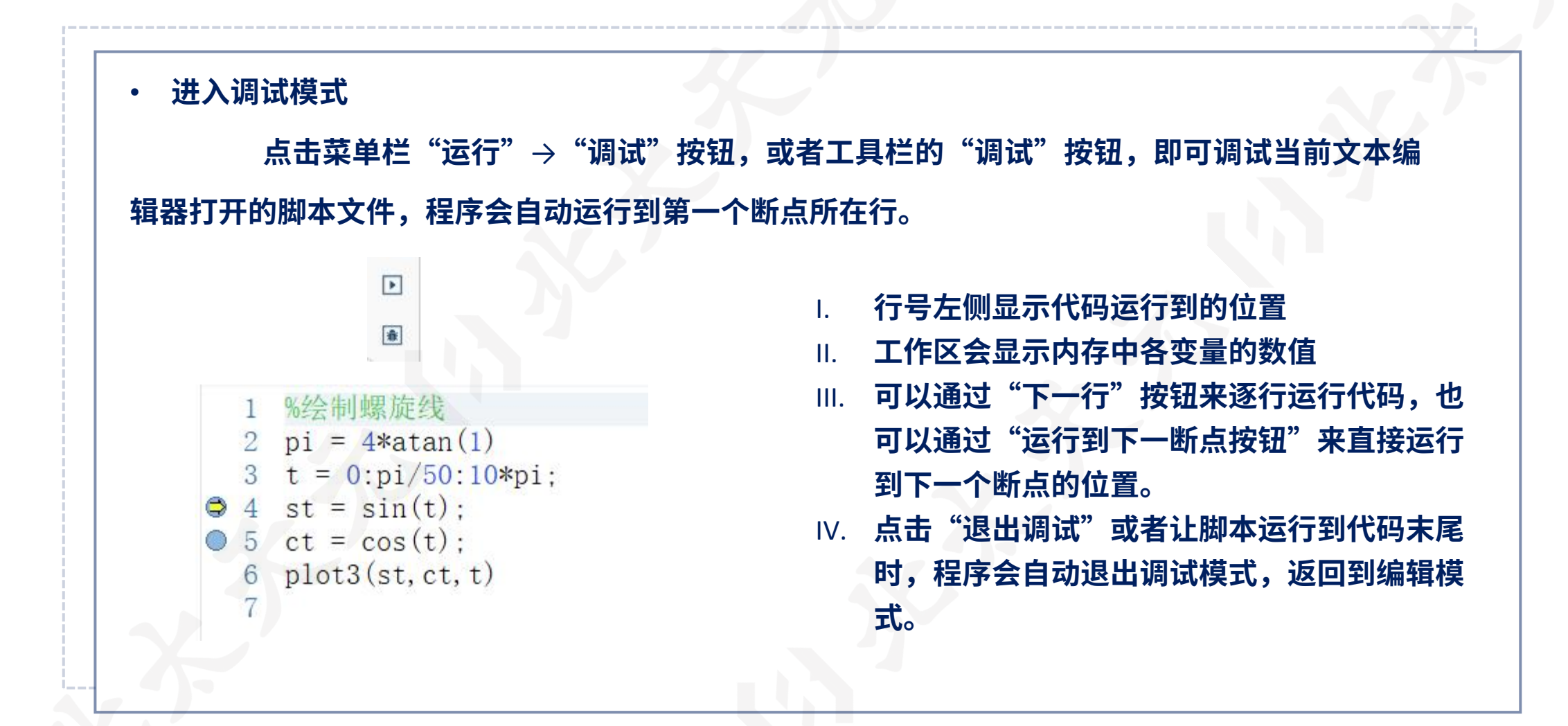

## 代码调试

#### • **数据查看**

**在调试模式中,当你的鼠标悬停到某 一变量上方时,会显示此时变量的内容 而如果运行的脚本调用了别的函数, 那么你可以通过工作区上方的函数栈下拉列表选 择各个函数的内存栈,分别查看不同栈内储存的 变量信息。**

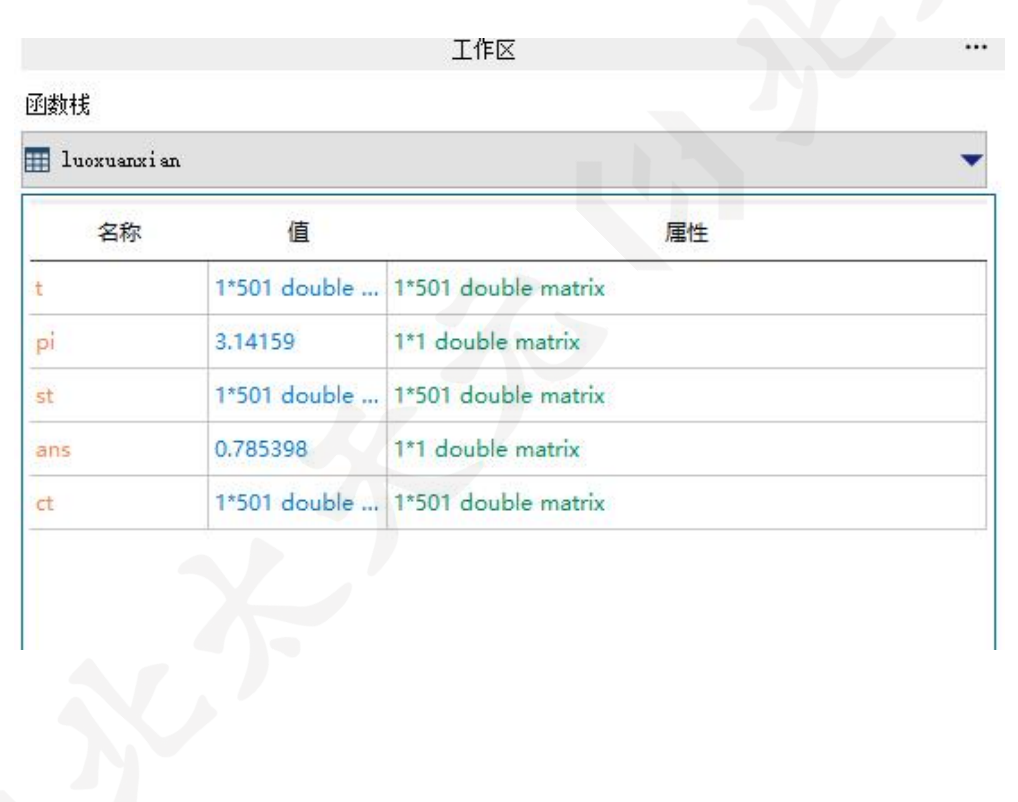

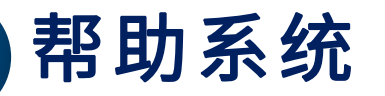

#### 000

## **help指令**

 $\bigcirc$ 

可以查看内核、脚本、插件提 供的命令。

调用格式为:

>> help

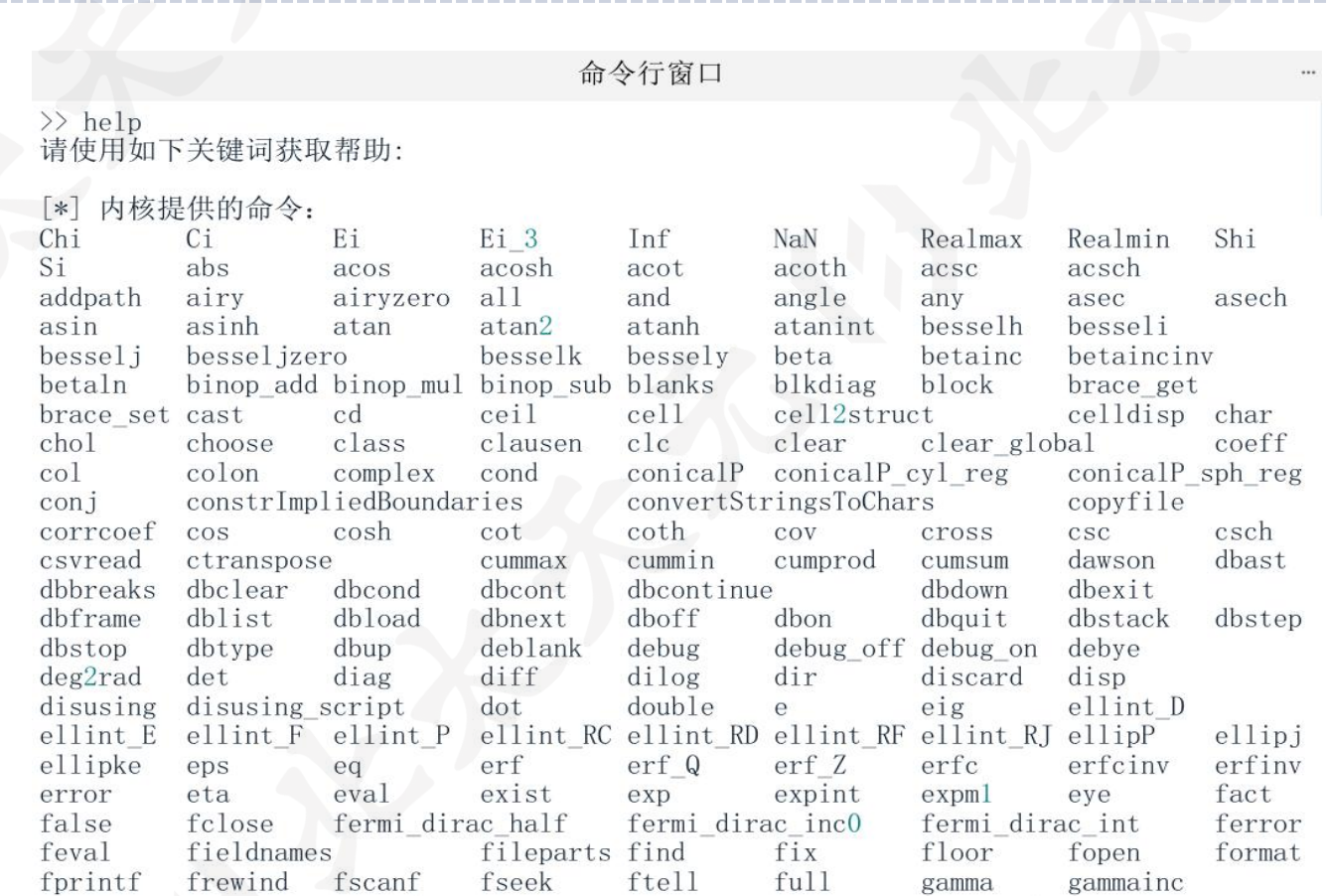

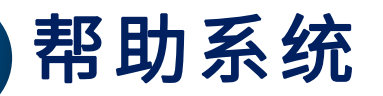

臼北太振寰

#### 000

## $\bf{O}$ **help+函数(指令)名** 假如准确知道所要求助的主题 词,或指令名称,那么使用help 是获得在线帮助最简单有效的途 径。在平时的使用中,这个命令 是最有用的,能最快、最好地解 决用户在使用的过程中碰到的问 题。 调用格式为: >> help 函数(类)名

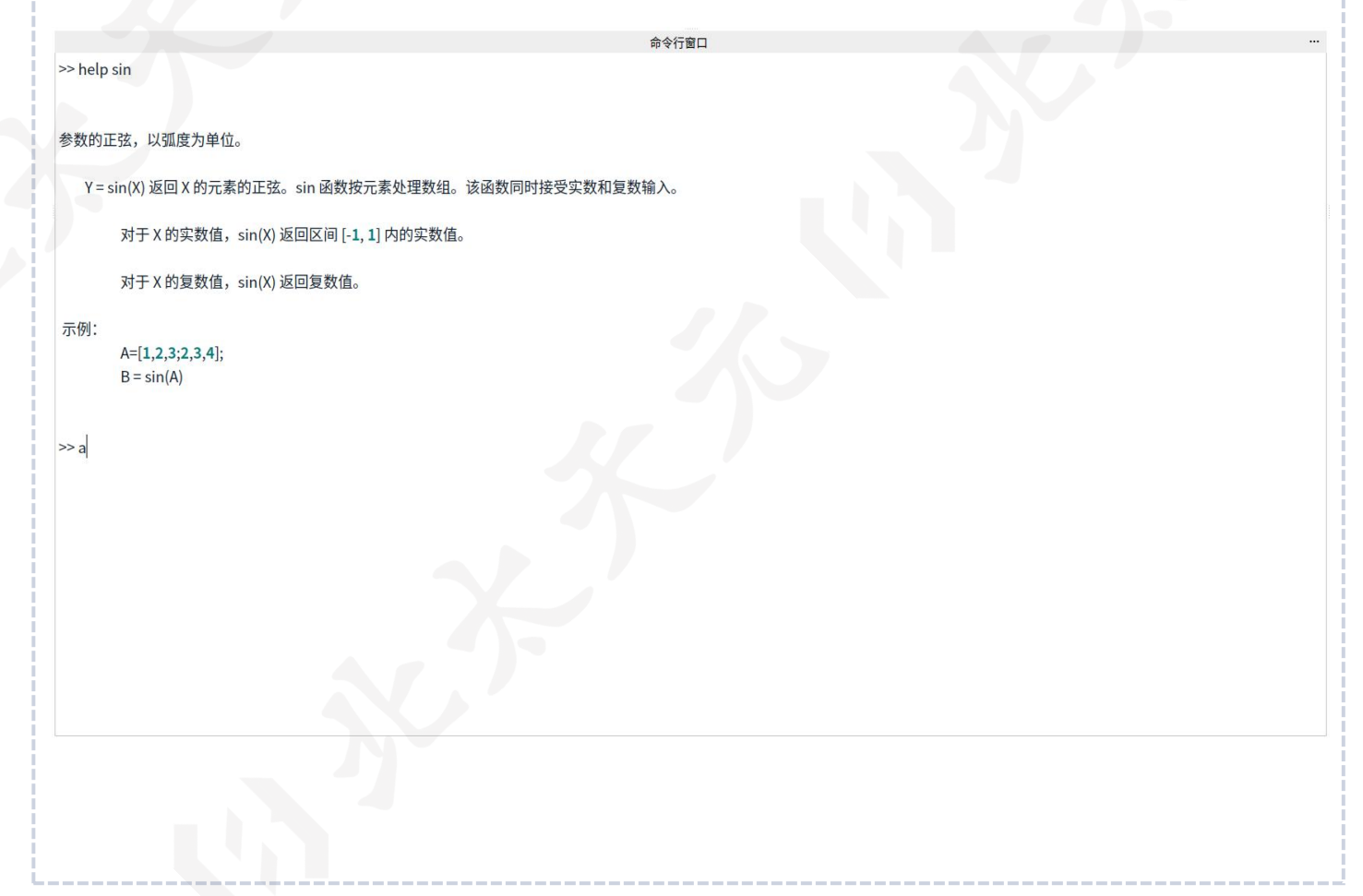

## 基于插件的开发者模式

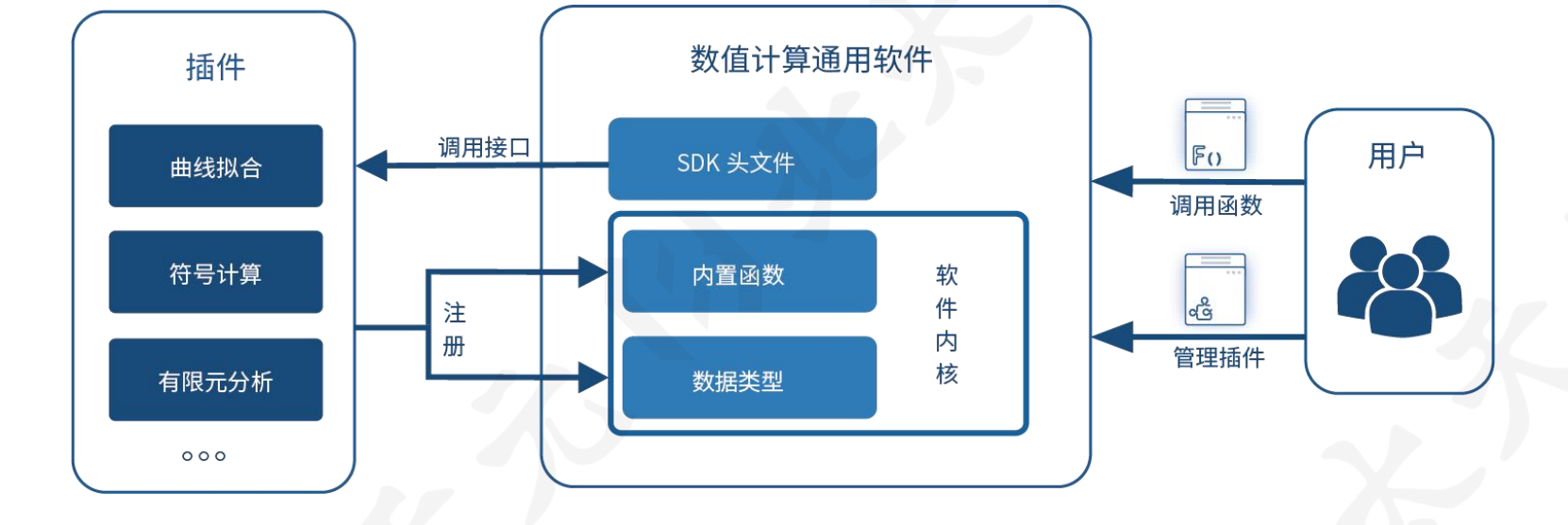

**活跃中的插件开发:**

- **绘图插件(OpenGL)**
- **符号运算插件**
- **曲线拟合插件**
- **有限元插件(开发中)**
- **快速傅里叶变换(FFTW)**

• **直观、稳健的编写规范**

- **易于上手的 API 与编程文档**
- **丰富的功能:增加内置函数、托管对象、运算符重载、显示 UI……**
- **方便快速进行已有 C/C++/FORTRAN 代码的快速转化**

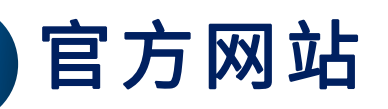

## **www.baltamatica.com**

北太振寰官网已上线

- 
- 白皮书下载

臼北太振寰

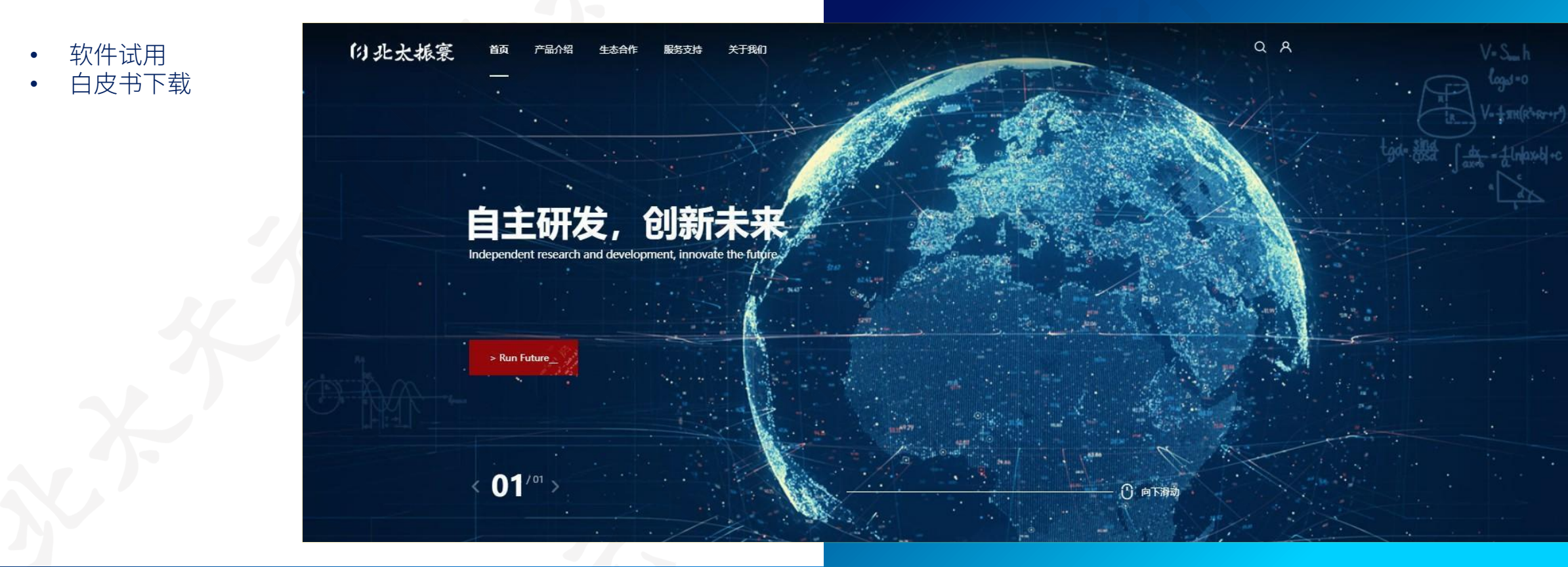

## 北太天元开发者社区

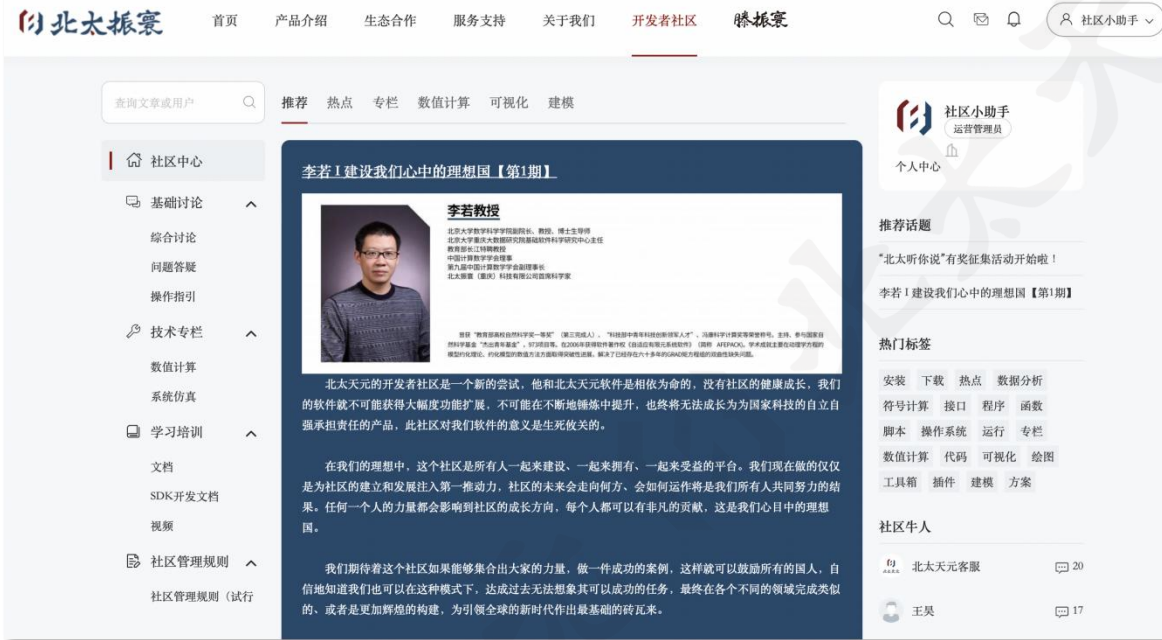

北太天元开发者社区(以下简称"社区)是北太天元唯一官方开发者社区,覆 盖航天工业、汽车工业、生物医学工程、财务金融分析、建模仿真等多个技术领域。

社区是帮助开发者认知、交流、深入、实践的一站式社区,提供工**具资源、优** 质内容、学习实践、大赛活动、专家社群,让开发者更高效科学的进行工作。

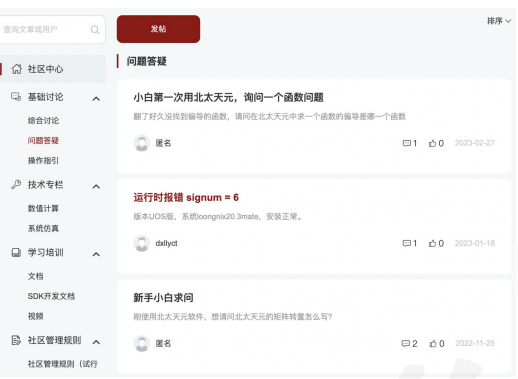

#### 使用过程中遇到问题可发帖询问,会有牛人解答 在技术专栏系统地学习一些理论知识

![](_page_23_Picture_79.jpeg)

#### 找到学习文档及视频,进行实操练习 扫码注册社区,学习快人一步

![](_page_23_Picture_80.jpeg)

音询文章或用户

**4 基础讨论** 综合讨论 问题答辩 操作指引 ◎ 技术专栏 数值计算 系统仿真 口 学习培训 文档 SDK开发文 视频 **B** 社区管理划

![](_page_23_Picture_11.jpeg)

北太天元软件支持的课程教学案例: 《数值方法: 原理、算法及应用》

- 插值、函数拟合
- 数值积分(包括MC方法)
- 
- 
- 遗传算法
- 
- 
- $-$  FFT
- Dijkstra算法
- Floyd算法
- k均值聚类 — k近邻算法
- 数值微分 一支持向量机算法
- 模拟退火 一 朴素贝叶斯算法
	- —决策树
- 线性规划、整数规划 一关联规则挖掘(apriori )
- RSA 加密 《 》 一网页排名算法(page-rank)
	- —期望最大化算法(EM)
	- —主成分分析

# O 2 PART TWO<br>北太天元工具箱和使用技巧

22

![](_page_26_Picture_0.jpeg)

文件 编辑 视图 运行 设置 导入 帮助  $\hspace{.7cm} - \hspace{.4cm} \square \hspace{.4cm} \times$ 地址导航栏 工作区  $\,<\,$   $\,$   $\,$   $\,$   $\,$   $\,$   $\,$  $\triangleright$  Program Files > $\triangleright$   $\triangleright$  baltamatica > $\triangleright$ 名称 值 属性 f3 非utf8编码Ex.m  $\left( \right)$  advection Ex1. m **(3)** AijindexEx.m [4] Alg\_11\_3\_Linear\_Finite\_Diffe… 脚本编辑器  $f$  Alg 2 1 Bisection. m  $\beta$  Alg 3 2 Newtons DividedDiffe...  $\beta$  Alg 4 5 Gaussian Double Inte... <sup>(2</sup>) Alg 5 3 Runge Kutta Fehlberg.m  $\epsilon$ 插件管理 <sup>(2)</sup> Alg 6 6 Cholesky.m  $\rightarrow$  $\left( 3\right)$  anonEx. m  $\left( \right)$  anonEx10. m  $1.0.24$  $\Box$  (2) apriori  $\left(3\right)$  anon $Ex11.$  m  $f$  anonEx2. m  $1.0.24$  $\left( \right)$  anonEx3. m  $\Box$   $\Box$  BigDecimal <sup>(2)</sup> anonEx4. m  $1.0.24$  $f$  anonEx5. m Somputational\_geometry  $f$  anonEx6. m  $\left(3\right)$  anonEx7. m  $1.\,0.\,24$  $\Box$   $\Box$  easymesh  $\left(2\right)$  anonEx8. m  $f$  anonEx9. m 1.0.24  $\blacksquare$  apriori $Ex1$ \_input.txt (3) aprioriEx1.m 刷新插件 应用  $\beta$  area Ex. m  $\beta$  area Ex2. m **例** areaEx3. m **(3)** axisEx1.m  $\rangle$  $\bigcup$  barEx1. m **(3)** basicEx.m **例** bayesEx1. m **(3)** bayesEx2. m <sup>(2)</sup> BFGSmain.m  $f$ **j** bfsEx2. m [4] big\_decimal\_Ex1.m **(3)** bisectionEx1. m  $1$  Bk2\_Ex10\_6. m  $\bigcup$  BLH2xyz.m **{3}** blockAndFindTest.m  $f$ d hootetran $F$ v1 m 【⑵

的北太振寰

![](_page_27_Picture_0.jpeg)

![](_page_27_Figure_1.jpeg)

![](_page_27_Figure_2.jpeg)

#### 的北太振寰

# 快速傅里叶变换(FFT)工具箱

>> plugin\_help("fft") 插件 [fft] 提供的命令: fftshift ifft<sub>2</sub> nufft ifftshift nextpow2 fft  $ftt2$ ifft

![](_page_29_Picture_0.jpeg)

- fzero, fminbnd, fminsearch, fsolve
- lsqnonneg, lsqlin, lsqnonlin
- linprog, intlinprog, quadprog

![](_page_29_Picture_5.jpeg)

![](_page_30_Picture_0.jpeg)

plot, scatter, pie, area, fill, bar, contour, heatmap, quiver, boxplot, stem, polarplot, hist, bubblechart, polarbubblechart, polarhistogram

![](_page_30_Figure_2.jpeg)

![](_page_31_Picture_0.jpeg)

![](_page_32_Picture_0.jpeg)

## **■ 功能函数**

- clf
- hold on, hold off
- figure **创建图窗窗口**
- subplot **画子图**
- text **向数据点添加文本说明**
- xlabel, ylabel, zlabel **给坐标轴添加标签**
- title **添加标题**
- axis **坐标轴设置**
- xline, yline **添加垂直于坐标轴的辅助线**
- xticks, yticks, zticks **设置坐标轴的刻度值**
- xticklabels, yticklabels, zticklabels **设置坐标轴刻度标签**
- subtitle **添加标题**

![](_page_33_Picture_0.jpeg)

的北太振寰

- Integral, integral2, integral3, quad, quadl, quadv, quadgk
- quadgk, dblquad, triplequad
- trapz, cumtrapz

# ODE

#### **非刚性微分方程求解器**

- ode23
- ode45
- ode78
- ode113

#### **刚性微分方程求解器**

- ode15s
- ode23s
- ode23t
- ode23tb

臼北太振寰

![](_page_35_Figure_1.jpeg)

![](_page_36_Picture_0.jpeg)

![](_page_36_Figure_1.jpeg)

臼北太振寰

# 多行注释

![](_page_37_Figure_1.jpeg)

![](_page_38_Picture_0.jpeg)

#### **软件安装包小,安装简单,并且启动迅速**

109 MB (115,046,869 bytes) Size:

Size on disk: 109 MB (115,081,216 bytes)

![](_page_38_Picture_4.jpeg)

的北太振寰

![](_page_39_Picture_0.jpeg)

的北太振寰

![](_page_39_Picture_10.jpeg)

![](_page_40_Picture_0.jpeg)

![](_page_40_Figure_1.jpeg)

![](_page_40_Picture_2.jpeg)

![](_page_41_Picture_0.jpeg)

臼北太振寰

![](_page_41_Figure_1.jpeg)

# 记录代码运行时间

>> help tic

tic 启动计时器,记录当前时间。

tic 会启动计时器并将当前时间记录到内置的全局记录中。

tVal = tic 会启动计时器并将当前时间以整数的方式记录到变量 tVal 中。 全局记录不受影响。tVal 变量一般会被用作 toc 函数的输入。

如果多次执行无返回值的 tic, 则全局记录只会保存最后一次 tic 的时间。

例子:

```
t = tic;A = randn(10000, 5000);toc(t);
```
![](_page_43_Picture_0.jpeg)

![](_page_43_Picture_1.jpeg)

## 优化工具箱

## 线性规划

optimization::linprog 求解线性规划问题。

x = optimization::linprog(f, A, rl, ru, cl, cu, options) 用于求解线性规划问题

```
min
       *_{X_{i}}s.t. r = Ax \leq r u,
    d \le x \le cu
```
[x, dr] = optimization::linprog(...) 还会输出 rl <= Ax <= ru 的对偶变量 dr.

[x, dr, dc] = optimization::linprog(...) 还会输出 rl <= Ax <= ru 的对偶变量 dr, 以及 d <= x <= cu 的对偶变量 dc。

[x, dr, dc, output] = optimization::linprog(...) 还会额外输出其它有用的求解信息, 这些信息存放在结构体 output 中。

该函数要求参数 f, rl, ru, cl, cu 为 double 类型数据, A 为 sparse double 类型数据。

![](_page_45_Picture_0.jpeg)

的北太振寰

![](_page_45_Picture_9.jpeg)

![](_page_46_Picture_0.jpeg)

optimization::intlinprog 求解线性混合整数规划问题。

## 线性混合整数规划

x = optimization::intlinprog(f, intcon, A, rl, ru, d, cu, options) 用于求解线性混合整数规划问题

```
f^*x,
min
s.t. r = Ax \leq -ru,
    d \leq x \leq cux(intcon) 为整数
```
其中 intcon 是一个指标向量,例如 intcon = [1,2,5] 表明希望 x(1)、x(2)、x(5) 是整数。

[x, output] = optimization::linprog(...) 还会输出结构体 output, 包含其它求解信息。

- output.relativegap :上界 (U) 和下界 (L) 的相对间隙。以百分比表示。
- output.absolutegap : 上界 (U) 和下界 (L) 的绝对间隙。等于 U L
- output.numnodes:分支定界算法中使用的分支节点数。
- output.message:求解器退出时的信息。
- output.ecode:求解器退出时的返回值。
- output.fval:最优函数值。

当 intcon = [] (即不存在整数约束) 时,relativegap、absolutegap、numnodes 为 []。

该函数要求参数 f, intcon, rl, ru, cl, cu 为 double 类型数据, A 为 sparse double 类型数据。

![](_page_47_Picture_10.jpeg)

的北太振寰

![](_page_47_Picture_11.jpeg)

![](_page_48_Picture_0.jpeg)

凸二次规划

optimization::quadprog 求凸二次规划问题。

x = optimization::quadprog(H, f, A, rl, ru, d, cu, options) 用于凸二次规划问题

```
0.5 * x' * H * x + f * x,min
s.t. r = Ax \leq r u,
    d \le x \le cu
```
[x, dr] = optimization::quadprog(...) 还会输出 rl <= Ax <= ru 的对偶变量 dr.

[x, dr, dc] = optimization::quadprog(...) 还会输出 rl <= Ax <= ru 的对偶变量 dr, 以及 d <= x <= cu 的对偶变量 dc。

[x, dr, dc, output] = optimization::quadprog(...) 还会额外输出其它有用的求解信息, 这些信息存放在结构体 output 中。

- output.message:求解器退出时的信息。
- output.ecode:求解器退出时的返回值。

- output.fval:最优函数值。

该函数要求参数 f, rl, ru, cl, cu 为 double 类型数据, H, A 为 sparse double 类型数据。 变量 H 为下三角矩阵, 为实际二次项的下三角部分。

![](_page_49_Picture_0.jpeg)

![](_page_49_Picture_10.jpeg)

![](_page_50_Picture_0.jpeg)

![](_page_50_Figure_1.jpeg)

![](_page_51_Picture_0.jpeg)

![](_page_51_Figure_1.jpeg)

![](_page_52_Picture_0.jpeg)

#### 2022年第七届"数维杯"大学生 数学建模挑战赛论文

#### 银行效率评价与倒闭风险预测的研究 题 目

#### 要 摘

金融是国家经济的核心,而银行作为金融重要的构成部分, 银行对整个国家乃至世 界经济的平稳与健康发展都有着重要的影响,本文主要针对银行建立合理的效率评价体 系与倒闭风险评估预测模型,并进一步开展破产成因分析。

对于任务一: 通过 RPCA 和 Wilk' A 检验进行投入产出数据的预处理, 接着对处理 后的指标数据通过 TOPSIS 模型进行银行效率评价, 最后基于 TOPSIS 评价结果进行 SVM 软间隔二分类来进行银行倒闭效率分界线的界定。

对于任务二: 基于任务 1 的效率评价模型通过控制变量的方式来挖掘银行倒闭的原 因,接着通过热力图和 K-均值聚类分析来定性定量对银行的 64 个指标进行降维至 5 个 指标, 最后通过熵权法来确定5个指标的权重。